Министерство науки и высшего образования Российской Федерации

Томский государственный университет систем управления и радиоэлектроники

О. И. Жуковский

# **БАЗОВЫЕ ИНФОРМАЦИОННЫЕ ТЕХНОЛОГИИ И ПРОЦЕССЫ**

Методические указания к лабораторным работам и организации самостоятельной работы для студентов направления «Программная инженерия» (уровень бакалавриата)

> Томск 2018

## **Жуковский, Олег Игоревич**

Базовые информационные технологии и процессы: методические указа-ния к лабораторным работам и организации самостоятельной работы для студен-тов направления «Программная инженерия» (уровень бакалавриата) / О. И. Жуковский. – Томск : Томск. гос. ун-т систем упр. и радиоэлектроники, 2018. – 16 с.

В указаниях приведены описания лабораторных работ, позволяющих получить навыки работы с геоинформационными технологиями, технологиями разметки электронных документов и CASE-технологиями. Все эти технологии относятся к классу базовых информационных технологий. Также приведены указания, способствующие повышению эффективности само-стоятельной работы при изучении тем учебного курса. Все задания выполняются в рамках од-ной выбранной предметной области, что дает общий навык комплексного применения обуча-емым рассматриваемых информационных технологий в рамках одного объекта автоматиза-ции.

Для студентов высших учебных заведений, обучающихся по направлению «Программная инженерия».

> © Жуковский О. И., 2018 © Томск. гос. ун-т систем упр. и радиоэлектроники, 2018

## **Оглавление**

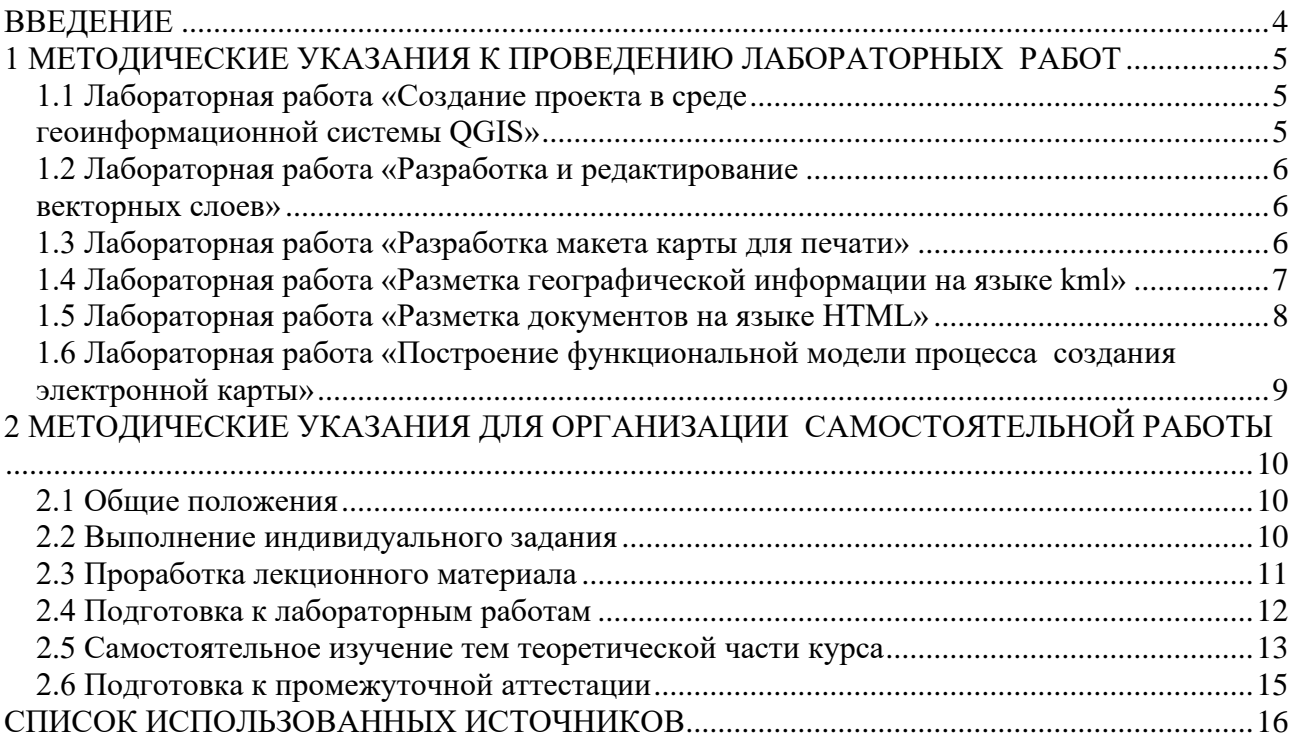

### **ВВЕДЕНИЕ**

<span id="page-3-0"></span>Выполнение лабораторных работ, представленных в данных методических указаниях, и самостоятельная работа направлены на приобретение навыков работы с современными программными решениями в сфере базовых информационных технологий студентами направления подготовки бакалавров «Программная инженерия».

В результате изучения дисциплины студент должен:

- знать содержание базовых этапов процесса обработки информации; принципы классификации информационных технологий; модели представления данных в геоинформационных системах и их особенности; основные положения языков разметки электронных документов и географической информации; основные принципы использования CASE-технологий в ходе анализа автоматизируемых процессов.

- уметь проводить разметку текстовой и географической информации; создавать проекты в среде типовой геоинформационной системы; подготавливать и анализировать данные в среде типовой геоинформационной системы: создавать функциональные модели для анализа процессов разработки программных систем автоматизации обработки данных.

владеть навыками создания электронной карты и анализа пространственных данных в среде типовой геоинформационной системы; методами разметки текстовой и географической информации.

Каждой лабораторной работе предшествует самостоятельная работа, выполняемая студентом перед аудиторным занятием. Содержание самостоятельной работы по подготовке к каждой лабораторной работе приводится в данном учебно-методическом пособии. В основном самостоятельная работа состоит в сборе информации об объекте автоматизации, для анализа состояния и процессов которого будут использоваться рассматриваемые в данном курсе информационные технологии.

Для сбора данных можно использовать поиск информации в литературных источниках и Интернете. Форма контроля выполнения лабораторной работы: демонстрация преподавателю полученных результатов, собеседование, ответы на вопросы, выполнение дополнительных заданий.

## <span id="page-4-0"></span>**1 МЕТОДИЧЕСКИЕ УКАЗАНИЯ К ПРОВЕДЕНИЮ ЛАБОРАТОРНЫХ РАБОТ**

### **1.1 Лабораторная работа «Создание проекта в среде геоинформационной системы QGIS»**

#### <span id="page-4-1"></span>**Цель работы**

<span id="page-4-2"></span>Научиться разрабатывать проект в среде инструментальной геоинформационной системы QGIS.

#### **Форма проведения**

Выполнение индивидуального задания.

#### **Форма отчетности**

На проверку должен быть представлен проект электронной карты региона (Томской области) в среде QGIS, содержащий не менее десяти векторных слоев всех типов (точечный, линейный и полигональный) и файл (формат Word), содержащий скриншоты основных моментов создания электронной карты с комментариями, поясняющими произведенные Вами действия. Имена слоев и надписи на карте должны быть выполнены на русском языке. Каждый слой должен иметь таблицу с атрибутивными данными.

### **Теоретические основы**

Для успешного выполнения лабораторной работы необходимо изучить учебно-методическое пособие по геоинформационной системе QGIS [2].

### **Порядок выполнения работы**

Получите у преподавателя набор shp-файлов региона. Обратите внимание, что в имени файла содержится информация о представляемом им объекте региона – границы, дороги, поселения, сооружения и т.п. Выберите те файлы, которые полезны для создания векторных слоев электронной карты, предусмотренной выполнением вашего индивидуального задания. Имена файлов на английском языке, как и у большинства подобных файлов в интернете, поэтому имя слоя, создаваемой по умолчанию как имя выбранного файла, необходимо будет русифицировать.

Просмотрите таблицы с атрибутивными данными каждого слоя и выберите атрибуты для построения надписей к объектам слоя. Создайте надписи и обратите внимание на их русификацию. При отсутствии значений отдельных атрибутов заполните их самостоятельно.

Попробуйте различные типы визуализации векторных объектов слоев вашего проекта. Визуализацию объектов каждого слоя проводите на основе принятых цветовых сочетаний топографических карт территорий. Например, выбор красного цвета для полигона, представляющего территорию города, является далеко не самым удачным вариантом.

Сохранить скриншоты слоев электронной карты и процесса их создания в отдельный файл и сопроводите их комментариями, показывающими суть проделанных Вами действий. Скриншоты должны показывать максимум операционной обстановки QGIS (легенда, выбранные операции, открытые окна и т.п.), что позволит более полно оценить проделанную работу.

Конечный проект и файл с описанием процесса работы представьте преподавателю и будьте готовы ответить на вопросы по сборке проекта, составу, работе с атрибутивными таблицами и способам визуализации.

### 1.2 Лабораторная работа «Разработка и редактирование **ВЕКТОРНЫХ СЛОЕВ»**

#### Цель работы

<span id="page-5-1"></span><span id="page-5-0"></span>Познакомиться с технологией создания векторных объектов ГИС, научиться создавать и редактировать векторные слои в среде инструментальной геоинформационной системы QGIS.

### Форма проведения

Выполнение индивидуального задания.

#### Форма отчетности

На проверку должен быть представлен проект электронной карты Томской области в среде QGIS, содержащий не менее трех созданных Вами векторных слоев всех типов (точечный, линейный и полигональный) и файл (формат Word), содержащий скриншоты основных моментов создания электронной карты с комментариями, поясняющими произведенные вами действия. Имена слоев и надписи на карте должны быть выполнены на русском языке. Каждый созданный вами слой должен содержать не менее восьми объектов и иметь таблицу с атрибутивными данными, содержащую не менее пяти характеристик объектов слоя с заполненными значениями

#### Теоретические основы

Для успешного выполнения лабораторной работы необходимо изучить учебно-методическое пособие по геоинформационной системе QGIS [2] и раздел 6 базового методического пособия [1].

### Порядок выполнения работы

Определите тип и содержание создаваемых вами векторных слоев и структуру их атрибутивных таблиц. Согласуйте с преподавателем содержание и особенности представления новых слоев. Добавьте новые векторные слои в проект и создайте в каждом слое необходимое количество объектов. Заполните поля атрибутивной таблицы. Каждый слой должен позволять корректное использование функций анализа пространственных данных QGIS.

Проведите визуализацию созданных вами слоев, помогающую однозначно интерпретировать получаемые с их помощью результаты анализа развития пространственно-определенных процессов согласно выбранной вами предметной области.

Сохранить скриншоты слоев электронной карты и процесса их создания в отдельный файл и сопроводите их комментариями, показывающими суть проделанных Вами действий. Скриншоты должны показывать максимум операционной обстановки OGIS (легенда, выбранные операции, открытые окна и т.п.), что позволит более полно оценить проделанную работу.

Конечный проект и файл с описанием процесса работы представьте преподавателю и будьте готовы ответить на вопросы по назначению объектов каждого слоя, содержанию таблиц с атрибутивными данными.

#### 1.3 Лабораторная работа «Разработка макета карты для печати»

### Цель работы

<span id="page-5-2"></span>Познакомиться с технологией представления данных в ГИС и научиться создавать макет карты, представляющий результат анализа пространственных данных и предназначенный для вывода на печатающее устройств.

#### **Форма проведения**

Выполнение индивидуального задания.

### **Форма отчетности**

На проверку должен быть представлен макет карты, предназначенный для получения документа на бумажном носителе, отражающий конкретную ситуацию в вашем проекте и согласованный с вашим индивидуальным заданием и файл (формат Word), содержащий скриншоты основных моментов создания макета на печать электронной карты с комментариями, поясняющими произведенные Вами действия.

### **Теоретические основы**

Для успешного выполнения лабораторной работы необходимо изучить учебно-методическое пособие по геоинформационной системе QGIS [2] и раздел 6 базового методического пособия [1].

### **Порядок выполнения работы**

Выберите фрагмент электронной карты вашего проекта, отражающий конкретное состояние объектов, представление которых обусловлено вашим индивидуальным заданием. Создайте на его основе макет для печати и продемонстрируйте преподавателю.

Вспомните виденные вами ранее карты на бумаге, их основные особенности и форму представления (масштабная линейка, стрелка ориентации по сторонам света и т.п.) и используйте это все для создания макета, цель которого получить на бумаге фиксированное представление конкретной ситуации на вашей электронной карте.

Учтите, что «легенда», это служебное название элемента карты, который представляет для представления условных обозначений.

Просмотрите таблицы с атрибутивными данными каждого слоя и выберите атрибуты для построения надписей к объектам слоя. Создайте надписи и обратите внимание на их русификацию. При отсутствии значений отдельных атрибутов заполните их самостоятельно.

Сохранить скриншоты процесса создания макета на печать в отдельный файл и сопроводите их комментариями, показывающими суть проделанных Вами действий. Скриншоты должны показывать максимум операционной обстановки QGIS (легенда, выбранные операции, открытые окна и т.п.), что позволит более полно оценить проделанную работу.

Конечный проект и файл с описанием процесса работы представьте преподавателю и будьте готовы ответить на вопросы по выбору представляемой на макете ситуации, составу представляемых на макете условных обозначений, выбору условных обозначений.

### <span id="page-6-0"></span>**1.4 Лабораторная работа «Разметка географической информации на языке kml»**

### **Цель работы**

Научиться проводить разметку географической информации на языке kml.

#### **Форма проведения**

Выполнение индивидуального задания.

### **Форма отчетности**

На проверку должен быть представлен текстовый kml-файл с разметкой точечных, линейных и полигональных объектов, соответствующих индивидуальному заданию и файл (формат Word), содержащий размеченное сообщение с описанием элементов, используемых для разметки конкретной точки, линии и полигона. Правильность разметки будет проверяться загрузкой файла в среду программы Google Earth.

#### Теоретические основы

Для успешного выполнения лабораторной работы необходимо изучить методические указания, посвященные разметке географической информации на языке kml [3].

### Порядок выполнения работы

Изучите методические указания, посвященные разметке географической информации на языке kml [3] и произведите разметку точечных, линейных и полигональных объектов в пространстве региона в соответствии с вашим индивидуальным заданием. Для разметки наиболее целесообразно использовать программу Google Earth Pro.

Точечных объектов должно быть не менее 7 и для их разметки необходимо использовать не менее трех различных меток. При разметке линейных объектов обратите внимание на цвет и толщину соответствующих им линий. Полигональных объектов, представляющих участки территории или здания, должно быт не менее 8 и не менее 4 из них должны иметь третье измерение (высоту).

Полученный kml-файл сохраните и продемонстрируйте преподавателю его интерпретацию программой Google Earth Pro..

Конечный kml-файл и файл с описанием элементов размеченного вами географического сообщения представьте преподавателю и будьте готовы ответить на вопросы по выбору представляемой на разметке ситуации, составу представляемых на разметке условных обозначений, выбору условных обозначений.

### 1.5 Лабораторная работа «Разметка документов на языке HTML»

#### Цель работы

<span id="page-7-0"></span>Познакомиться с основами технологии разметки электронных локументов и получить навыки разметки типовых конструкций текстовых сообщений на языке HTML.

### Форма проведения

Выполнение индивидуального задания.

#### Форма отчетности

На проверку должен быть представлен текстовый html-файл с разметкой списка и таблицы, соответствующих индивидуальному заданию. Все используемые в разметке конструкции языка разметки должны быть описаны. Обратите внимание, что цель разметки на создание страницы сайта, а именно разметка текста на языке html. Правильность разметки будет проверяться загрузкой файла в среду программы браузера, интерпретирующей html-разметку.

#### Теоретические основы

Для успешного выполнения лабораторной работы необходимо изучить главу 3 базового учебного пособия [1] и главу 1 учебного пособия [4], посвященного основам гипертекстового представления интернет-контента.

### Порядок выполнения работы

Изучите методические указания, посвященные разметке текстовых документов на языке html [4] и произведите разметку списка и таблицы с информацией об объектах в соответствии с вашим индивидуальным заданием. Для разметки целесообразно использовать любой текстовый редактор, сохраняя полученный текстовый файл с расширением html.

Список должен содержать не менее 12 элементов, таблица не менее 5 столбцов и 12 строк. В качестве гипертекста можно взять описание деятельности организации объекта индивидуального задания, включающее описание сферы деятельности, информацию о сотрудниках и представление выполняемых проектов или оказываемых услуг. При затруднении поиска подобных документов об объектах индивидуального задания согласуйте с преподавателем документы с подобной информацией и не совсем отвечающие вашей предметной области.

Полученные html-файлы сохраните и продемонстрируйте преподавателю их интерпретацию с помощью любого доступного браузера. Интерпретация списка и таблицы должна полностью соответствовать исходному документу на бумажном носителе.

### <span id="page-8-0"></span>1.6 Лабораторная работа «Построение функциональной модели процесса создания электронной карты»

### Цель работы

Получить первичные навыки использования CASE-технологий в процессе построения функциональной модели процессов разработки сложных информационных систем, к числу которых относятся геоинформационные системы.

#### Форма проведения

Выполнение индивидуального задания.

#### Форма отчетности

На проверку должен быть представлена функциональная модель, показывающая особенности выполнения основных этапов процесса разработки электронной карты, отражающей пространственно-определенные процессы, присущие предметной области, соответствующей индивидуальному заданию

#### Теоретические основы

Для успешного выполнения лабораторной работы необходимо изучить учебно-методическое пособие по геоинформационной системе QGIS [2], раздел 6 базового методического пособия [1] и раздел 2 методических указаний [5], посвященный технологии построению функциональных моделей.

#### Порядок выполнения работы

Вспомните процесс создания проекта в QGIS и ваши действия при создании векторных слоев всех трех типов - точечного, линейного и полигонального.

Изучите материал раздела 2 методических указаний [5], посвященный построению функциональных моделей и создайте функциональную модель, представляющую процесс создания электронной карты в целом. Декомпозируйте те блоки, которые представляют действия, требующие знания специфики предметной области индивидуального задания. Например, какие данные и из каких источников вашей предметной области будут извлекаться, преобразовываться и загружаться в атрибутивные таблицы каждого слоя. Декомпозируйте не менее трех блоков диаграммы проектного цикла. Не забывайте о цели модели и точке зрения автора модели.

Полученную функциональную IDEF0-модель продемонстрируйте преподавателю.

## **2 МЕТОДИЧЕСКИЕ УКАЗАНИЯ ДЛЯ ОРГАНИЗАЦИИ САМОСТОЯТЕЛЬНОЙ РАБОТЫ**

### **2.1 Общие положения**

<span id="page-9-1"></span><span id="page-9-0"></span>Целями самостоятельной работы является систематизация, расширение и закрепление теоретических знаний, приобретение навыков научно-исследовательской и производственнотехнологической деятельности.

Самостоятельная работа по дисциплине «Базовые информационные технологии и процессы» включает следующие виды активности студента:

- проработка лекционного материала;

- изучение тем (вопросов) теоретической части дисциплины, вынесенных для самостоятельной подготовки;

- подготовка к лабораторным работам;
- выполнение индивидуального задания;
- подготовка к промежуточной аттестации.

### **2.2 Выполнение индивидуального задания**

### **Цель индивидуального задания**

<span id="page-9-2"></span>Получение навыков комплексного использования изучаемых информационных технологий для автоматизации базовых информационных процессов конкретной предметной области, основанных на информации из гетерогенных источников.

### **Порядок выполнения и содержание работы**

1. Студенту необходимо выбрать предметную область и выделить в рассматриваемой деятельности базовые информационные процессы, такие как извлечение, хранение, транспортирование, обработку и представление данных, управление которыми может быть эффективно реализовано с помощью компьютера. В силу присутствия в курсе геоинформационных технологий рассматриваемые процессы должны предполагать заметную географическую определенность (город, поселок, промышленная зона).

2. Выделить класс подзадач, предполагающих использование рассматриваемых в курсе информационных технологий.

3. Собрать данные о предполагаемых объектах управления и спроектировать пространственное послойное представление процессов и явлений, обусловленных развитием объектов выбранной предметной области в пространстве и во времени.

4. Сформировать на основе собранных данных атрибутивное представление объектов.

5. Сформулировать задачи анализа данных рассматриваемой проблемной области, для решения которых может быть использована геоинформационная технология.

6. Сформулировать задачи, для решения которых может быть использована технология разметки электронных документов.

7. В ходе выполнения лабораторных работ построить цифровую модель пространственного представления процессов и явлений выбранной предметной области.

8. Сформулировать задачи анализа состояния объектов предметной области и предложить пути их решения на основе средств геоинформационной системы, языков разметки электронных документов и CASE-технологий.

10. Результат выполнения работы может быть представлен либо в печатном, либо в электронном виде. Допускается представление результата в виде презентации.

11. В качестве варианта предметной области может быть выбрана предметная область для лабораторной работы.

#### Рекомендуемые источники

Для подготовки к выполнению индивидуального задания необходимо ознакомиться как с материалами по применению ГИС для решения задач анализа гетерогенных данных в процессе управления пространственно-определенными объектами, так и материалами по применению языков разметки электронных документов. Одним из источников может служить информационный массив сети интернет.

К начальному набору интернет-источников можно отнести следующие:

Сайт неформального сообщества специалистов в области ГИС, развивающих  $\mathbf{1}$ . себя и помогающих осваивать пространственные технологии тем, кому необходима помощь  $http://gis-lab.info.$ 

Сайт компании ДАТА+. Основная задача компании - распространение и внед-2. рение в России и других странах СНГ передовых геоинформационных технологий и программного обеспечения Esri. Объединяя доскональное знание продуктов и технологий Esri с глубокой экспертизой по применению ГИС в различных отраслях экономики и госуправления, компания «ЛАТА+» как ГИС-интегратор выполняет проекты любой сложности по разработке и построению инфраструктур для работы с геоданными, созданию геоинформационных порталов и внедрению ГИС-решений, интегрированных с другими элементами информационных систем заказчика  $-$  https://www.dataplus.ru/.

Геоинформационный портал ГИС-Ассоциации - сообщества профессионалов в 3. области геоинформационных технологий - http://www.gisa.ru/.

Сайт консорциума W3C, занимающегося стандартизацией интернет технологий  $\overline{4}$ https://www.w3.org/MarkUp/SGML/.

 $5<sub>1</sub>$ Портал аналитической информации по большинству вопросов информационных технологий - http://citforum.ru/internet/html40/intro/sgmltut.html.

### Примеры тематик предметной области

Деятельность региональной компании по торговле сельхозпродукцией. Анализ процессов размешения складов и доставки по оптимальному маршруту.

Сеть цветочных магазинов. Анализ задачи размещения новых торговых точек.

Деятельность компании по оказанию туристических услуг. Анализ задачи формирования новых маршрутов и оптимизации уже имеющихся.

Деятельность торговой сети. Анализ процесса размещения складов, торговых точек, маршрутов обслуживания.

Сеть учреждений сферы здравоохранения. Анализ задачи покрытия услугами территории региона.

Сеть учреждений сферы образования. Анализ процесса покрытия услугами территории региона.

Сеть торговых представительств крупной автомобильной корпорации. Анализ покрытия услугами территории региона.

Сеть заправочных. Анализ задачи покрытия услугами территории региона.

Компания по доставке пиццы. Анализ маршрутов доставки в разное время суток.

### 2.3 Проработка лекционного материала

<span id="page-10-0"></span>Для проработки лекционного материала студентам рекомендуется воспользоваться конспектом, сопоставить записи конспекта с соответствующими разделами методического пособия [1].

Целесообразно ознакомиться с информацией, представленной в файлах, содержащих презентации лекций, предоставляемых преподавателем.

Для проработки лекционного материала студентам, помимо конспектов лекций, рекомендуются следующие главы учебно-методического пособия [1] по разделам курса:

информация в современном обществе - глава 1;

- информационные технологии глава 2;
- геоинформационные технологии глава 6;
- технологии разметки электронных сообщений– глава 3;
- CASE-технологии глава 5.

При изучении учебно-методического пособия [1] студенту рекомендуется самостоятельно ответить на вопросы, приводимые в конце каждой главы. Рекомендуется сформулировать вопросы преподавателю и задать их либо посредством электронной образовательной среды вуза, либо перед началом следующей лекции.

### **2.4 Подготовка к лабораторным работам**

<span id="page-11-0"></span>Для подготовки к лабораторной работе «Создание проекта в среде геоинформационной системы QGIS» студенту необходимо:

- изучить разделы  $1 7$  учебного пособия [2];
- изучить раздел 6 учебного пособия [1];
- получить у преподавателя набор shp-файлов региона.

Для подготовки к лабораторной работе «Разработка и редактирование векторных слоев» студенту необходимо:

- изучить раздел 10 учебного пособия [2];
- подготовить данные для создания векторных слоев;
- согласовать с преподавателем содержание создаваемых векторных слоев;
- подготовить данные для создания атрибутивных таблиц.

Для подготовки к лабораторной работе «Разработка макета карты для печати» студенту необходимо:

- изучить раздел 13 учебного пособия [2];

- выбрать состояние проблемной области для вывода в виде карты и согласовать с преподавателем;

- подготовить данные для тематического наполнения макета.

Для подготовки к лабораторной работе «Разметка географической информации на языке kml» студенту необходимо:

- изучить разделы 1, 2, 3 учебно-методического пособия [3];

- выбрать и согласовать с преподавателем объекты электронной карты своего проекта для разметки в среде Google Earth;

- определить координаты области разметки в проекте для точного позиционирования в Google Earth.

Для подготовки к лабораторной работе «Разметка документов на языке HTML» студенту необходимо:

- изучить главу 3 базового учебного пособия [1] и главу 1 учебного пособия [4];

- выбрать и согласовать с преподавателем данные об объектах предметной области индивидуального задания, которые послужат основой для разметки списка и таблицы.

Для подготовки к лабораторной работе «Построение функциональной модели процесса создания электронной карты» студенту необходимо:

- изучить главу 6 учебного пособия [1], посвященную геоинформационным технологиям и раздел 2 методических указаний [5], посвященный построению функциональных моделей;

<span id="page-12-0"></span>выбрать и согласовать с преподавателем какие источники данных, необходимые для обеспечения эффективной автоматизации процессов объекта должны быть представлены на функциональной модели.

### 2.5 Самостоятельное изучение тем теоретической части курса

## 2.5.1 Информационные революции

## Перечень вопросов, подлежащих изучению

1. Особенности «информационных революций»;

 $2.$ «Четвертая информационная революция» как толчок к «информационному обществу».

## Методические рекомендации по изучению

В первую очередь обратите внимание, развитие каких технологий обуславливало информационные революции. Подумайте, есть ли в наше время технологии, развитие которых «чревато» новой «информационной революцией».

## Рекомендуемые источники

Для подготовки к изучению особенностей «информационных революций» необходимо ознакомиться с материалом, изложенным в главе 1 учебного пособия [1]. Кроме того, рекомендуется познакомиться с трактовками данного понятия, представленными в сети Интернет.

## 2.5.2 Обработка информации

## Перечень вопросов, подлежащих изучению

 $1<sub>1</sub>$ виды обработки информации;

 $\mathcal{D}$ принятие решений как наиболее распространенная область применения технологической операции обработки информации;

место анализа данных в процессе принятия решений.  $\mathcal{F}_{\mathcal{F}}$ 

## Методические рекомендации по изучению

Обратите внимание, что обработка информации состоит в получении одних «информационных объектов» из других «информационных объектов» путем выполнения некоторых алгоритмов и является одной из основных операций, осуществляемых над информацией, и главным средством увеличения ее объема и разнообразия.

### Рекомендуемые источники

Для подготовки к изучению особенностей обработки информации необходимо ознакомиться с материалом, изложенным в разделе 2.2.3 учебного пособия [1].

## 2.5.3 Особенности анализа сетевых объектов в ГИС

### Перечень вопросов, подлежащих изучению

- $\mathbf{1}$ . особенности векторизации сетевых объектов;
- $\overline{2}$ . преимущества векторной топологической модели;
- задачи анализа инженерных сетей.  $\mathcal{R}$

## Методические рекомендации по изучению

Обратите внимание, что большинство задач анализа пространственных объектов с сетевой структурой требуют связного представления анализируемого объекта в виде графа. Изучите возможности векторной нетопологической и векторной топологической моделей для решения проблемы графового представления анализируемого объекта. Обратите внимание на задачи анализа инженерных сетей.

## Рекомендуемые источники

Для подготовки к изучению особенностей анализа сетевых объектов в ГИС необходимо ознакомиться с материалом, изложенным в разделах 6.3.2 и 6.4 учебного пособия [1] и, желательно, в разделах 3.4 и 5.5 учебного пособия [6].

### **2.5.4 Структурная разметка**

### **Перечень вопросов, подлежащих изучению**

- 1. цели разметки документа;
- 2. предназначение структурной разметки;
- 3. разметка представления.

## **Методические рекомендации по изучению**

В первую очередь обратите внимание на цели процесса разметки документа. Выясните отличие структурной разметки и разметки представления. Обратите внимание на понятие «процедурная разметка». Подумайте, чем будет отличаться структурная разметка и разметка представления страницы данного пособия.

## **Рекомендуемые источники**

Для подготовки к изучению видов разметки необходимо ознакомиться с материалом, изложенным в разделе 3.2 учебного пособия [1]. Также рекомендуется познакомиться с материалом пособия [4].

### **2.5.5 Задачи концептуального моделирования данных**

### **Перечень вопросов, подлежащих изучению**

- 1. цель моделирования данных;
- 2. отличие моделей IDEF1x и ERD-моделей;
- 3. роль управленца в создании концептуальной модели данных.

## **Методические рекомендации по изучению**

В первую очередь обратите внимание, что цель моделирования данных состоит в обеспечении разработчика ИС концептуальной схемой базы. Отметьте, что методология IDEF1 основан на идеях ERD-моделей П.Чена и позволяет построить модель данных, эквивалентную реляционной модели в третьей нормальной форме, а IDEF1x разработана с учетом таких требований, как простота изучения и возможность автоматизации.

### **Рекомендуемые источники**

Для подготовки к изучению особенностей методологии концептуального моделирования данных IDEF1x необходимо ознакомиться с материалом, изложенным в разделах 5.4 и 5.5 учебного пособия [1]. Также, в рамках изучения современных систем поддержки CASEтехнологий, рекомендуется познакомиться с материалами сайта компании "Интерфейс", одного из ведущих российских поставщиков инструментальных средств и решений для создания корпоративных информационных систем, разработки приложений, управления проектами, реинжиниринга деятельности предприятий, OLAP – [http://www.interface.ru.](http://www.interface.ru/) Информация о методологии IDEF1x расположена на странице<http://www.interface.ru/home.asp?artId=136>

### **2.5.6 Искажение масштаба на карте**

### **Перечень вопросов, подлежащих изучению**

- масштаб длин и масштаб площадей;
- главный и частный масштаб;
- причины искажения масштаба.

### **Методические рекомендации по изучению**

Обратите внимание, что в профессиональной картографии, которая является одной из основ геоинформатики, понятие масштаб может разделяться на «масштаб длин» и «масштаб площадей». Изучите причину появления этих понятий. Выясните, какой размер территории, представленной на карте, позволяет игнорировать эти понятия.

### **Рекомендуемые источники**

Для подготовки к изучению особенностей искажения масштаба на карте необходимо ознакомиться с материалом, изложенным в разделе 2.4 учебного пособия [2].

### **2.6 Подготовка к промежуточной аттестации**

<span id="page-14-0"></span>Для подготовки к промежуточной аттестации рекомендуется повторить соответствующие тематике разделы учебно-методического пособия [1].

Вопросы представлены в рабочей программе изучаемой дисциплине, размещенной на образовательном портале ТУСУРа: https://edu.tusur.ru/.

### **СПИСОК ИСПОЛЬЗОВАННЫХ ИСТОЧНИКОВ**

<span id="page-15-0"></span>1. Жуковский, О. И. Информационные технологии и анализ данных: Учебное пособие [Электронный ресурс] / Жуковский О. И. — Томск: ТУСУР, 2014. — 130 с. — Режим [доступа: https://edu.tusur.ru/publicati](https://edu.tusur.ru/publications/4647)ons/4647

2. Жуковский, О. И. Геоинформационная система QGIS: Учебно-методическое пособие [Электронный ресурс] / О. И. Жуковский. — Томск: ТУСУР, 2018. — 81 с. — Режим доступа: <https://edu.tusur.ru/publications/8317>

3. Жуковский, О. И. Язык разметки географической информации KML: Учебно-методическое пособие [Электронный ресурс] / О. И. Жуковский. — Томск: ТУСУР, 2018. — 37 с. — Режим доступа:<https://edu.tusur.ru/publications/8323>

4. Ехлаков, Ю. П. Основы гипертекстового представления интернет-контента: учебное пособие [Электронный ресурс] / Ю. П. Ехлаков, Э. К. Ахтямов. — Томск: ТУСУР, 2017. — 181 с. — Режим доступа[: https://edu.tusur.ru/publications/7086](https://edu.tusur.ru/publications/7086)

5. Силич, М. П. Моделирование и анализ бизнес-процессов: Методические указания к лабораторным работам [Электронный ресурс] / М. П. Силич. — Томск: ТУСУР, 2018. — 96 с. — Режим доступа:<https://edu.tusur.ru/publications/7754>

6. Жуковский, О. И. Геоинформационные системы: Учебное пособие [Электронный ресурс] / О. И. Жуковский. — Томск: ТУСУР, 2014. — 130 с. — Режим доступа: https:// [edu.tusur.ru/publications/5365](https://edu.tusur.ru/publications/5365)